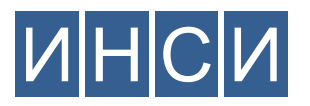

## **ОБЩЕСТВО С ОГРАНИЧЕННОЙ ОТВЕТСТВЕННОСТЬЮ «ИНФРАСТРУКТУРНЫЙ СИСТЕМНЫЙ ИНТЕГРАТОР»**

( ООО «ИНСИ» )

г. Москва, ул. Никулинская, д. 23, корп. 1, офис 11, Российская Федерация, 119602 Тел. +7 (495) 198-17-03, e-mail: mail@llc-insi.ru, web: www.llc-insi.ru ОКПО 18803099, ОГРН 1137746936227 ИНН 7729753686, КПП 772901001

## **«Интерпретатор Табличных Данных» (ИТД)**

## **Инструкция по установке**

- o ИТД распространяется в виде архива, содержащего исполняемый файл
- o Загрузка архива осуществляется с официального сайта ООО «ИНСИ»
- o Страница загрузки: www.llc-insi.ru/competence/development/itd, раздел «Установка ИТД»
- o После загрузки файла itd.tar.gz, его необходимо разархивировать
- o Исполняемый файл программы называется itd

## **Загрузка и установка Программы ИТД**

на примере ОS Astra Linux

1. Необходимо запустить терминальную сессию. Для этого, на основном рабочем столе ОС необходимо в меню «**Пуск**» выбрать пункт «**Системные**» и запустить «**Терминал Fly**»

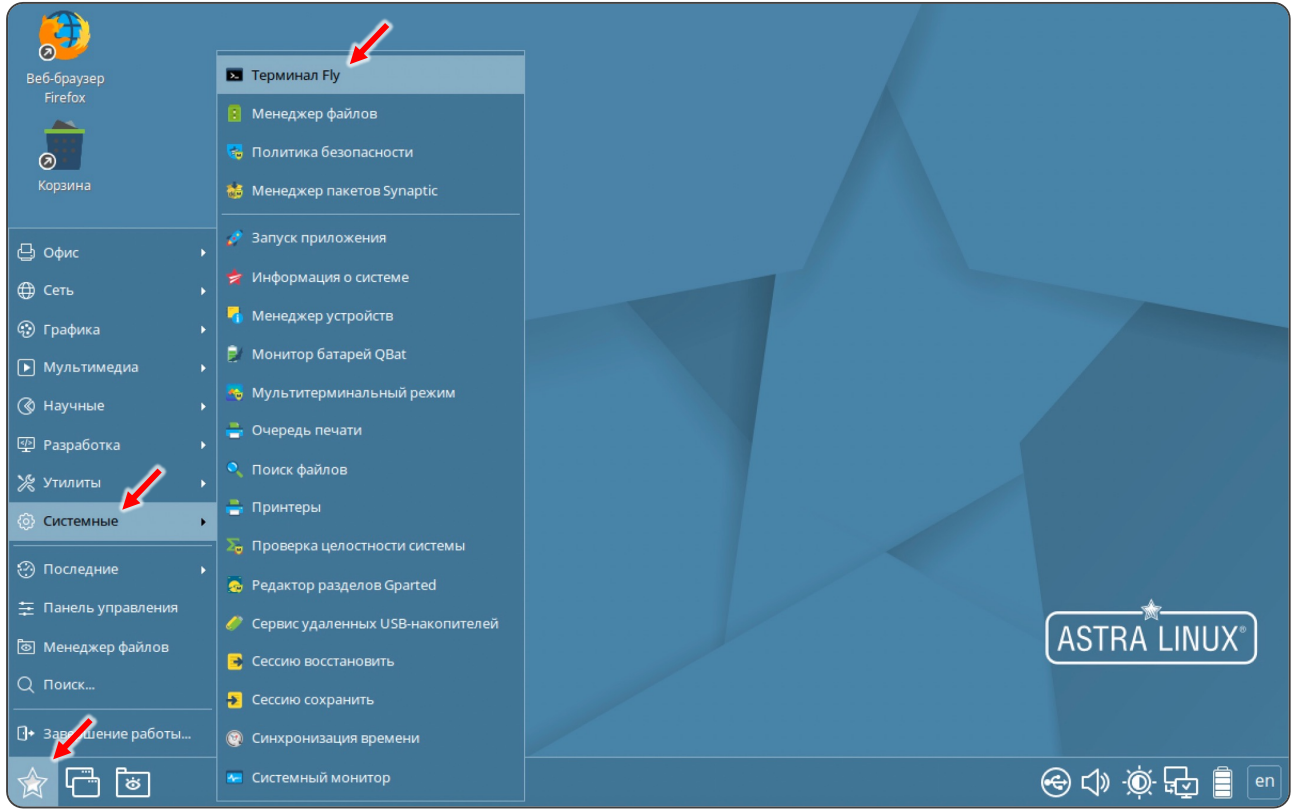

2. Далее, в открывшемся окне терминала необходимо выполнить команду загрузки архива Программы ИТД с сайта ООО «ИНСИ»:

wget www.llc-insi.ru/wp-content/uploads/itd.tar.gz

- 3. Затем, необходимо разархивировать загруженный файл выполнив следующую команду: tar -xvf itd.tar.gz
- 4. Проверить завершение установки запустив Программу ИТД с загрузкой проверочного набора данных, выполнив команду:

./itd

Установленная Программа отобразит результат загрузки проверочного набора данных.

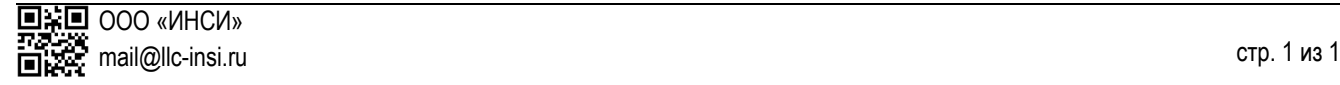